## 1. PS시리즈 기본 로그인 정보

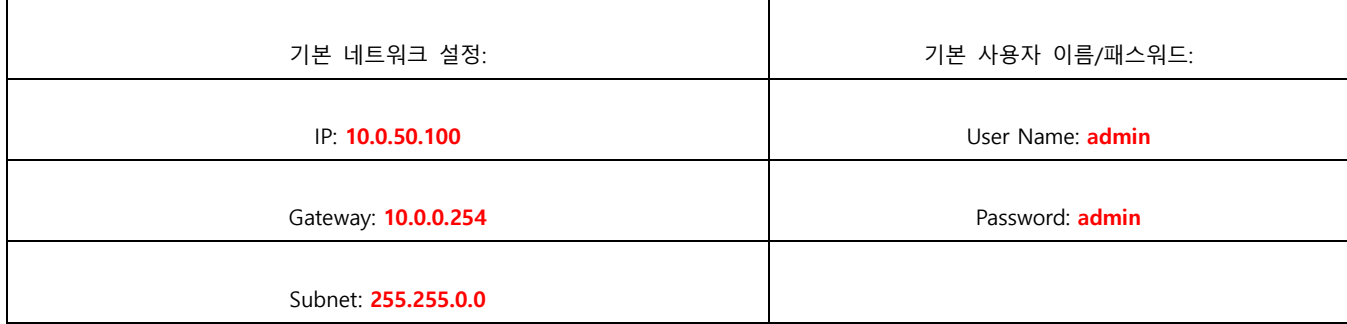

## 2. 웹 페이지를 통한 설정 방법

매니저 프로그램을 사용하지 않는 경우 해당 PS시리즈와 <-> PC서버를 다이렉트 연결 또는 동일 허브(공유기)에 연 결후 동일 IP 대역으로 설정 해줍니다. (예 : PS시리즈 IP가 10.50.100인경우-> 설정 PC의 IP는 10.50.101)

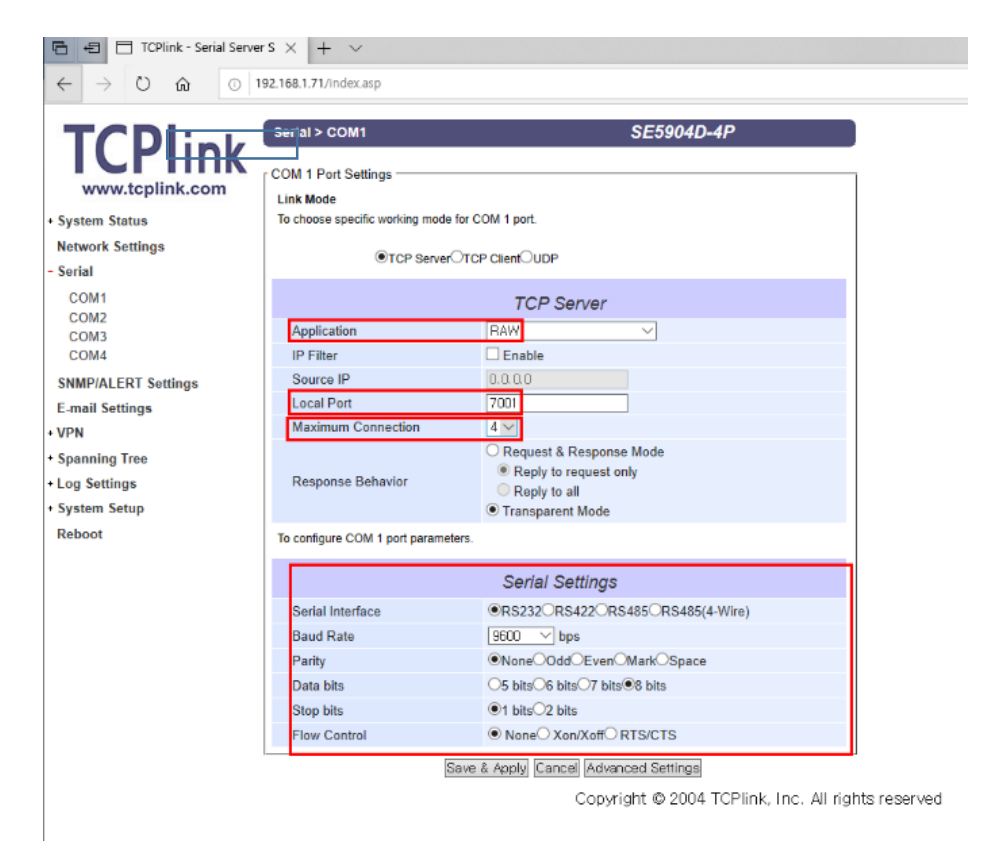

- 1. Application : "RAW" 모드로 사용 하게 됩니다.
- 2. Local Port : 각 로컬 포트 번호 설정 항목입니다.
- 3. Maximum Connection : 로컬 포트로 동시 접속시 최대 4 로 설정하여 PC 4 대에서 접속 할수 있습니다.
- 4. Advanced Settings : 제품에 고급 설정 을 불러오는 항목 입니다
- 5. 설정 및 페이지 변경전 "Save & Apply" 한후 모든 설정이 끝나면 "Reboot" 하여 설절을 적용합니다.

#### \* 전용 매니저 프로그램 및 상세 매뉴얼은 하기 홈페이지에서 다운로드 하실수 있습니다.

(<http://tcplink.com/notice/6392> )

# 3. Advanced Settings

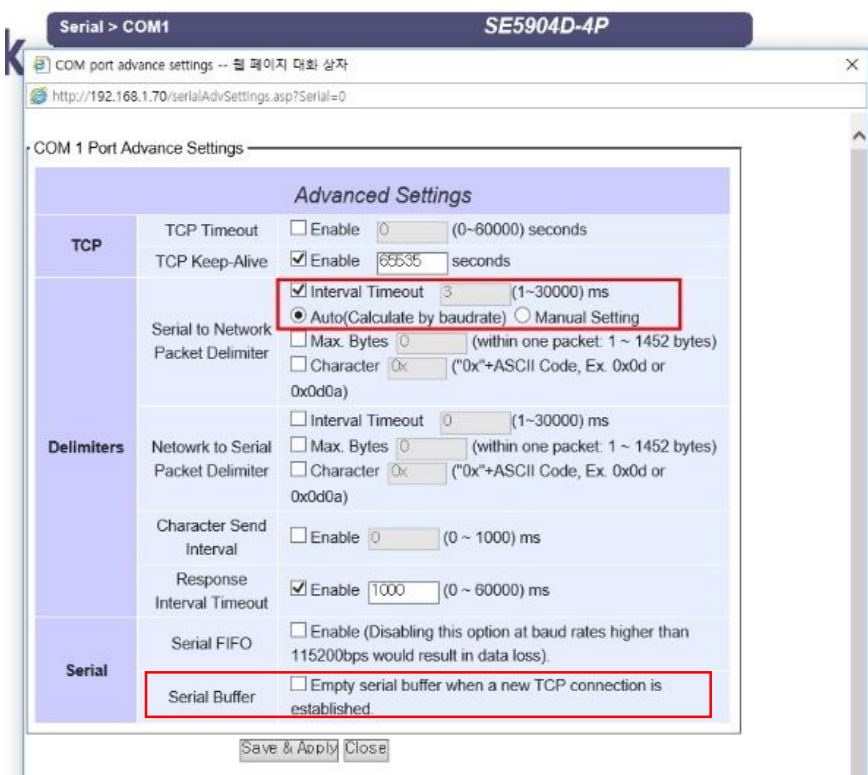

Interval Timeout : serial 장비에서 PS 제품쪽으로 송신되는 데이터가 길어 잘림 발생시에 "지연시간"을 통해 이를 방지 하며, 보통 50ms 를 지정 하여 사용합니다

Serial Buffer : 새로운 TCP 연결이 생기면 기존 버퍼에 있는 데이터를 삭제 합니다.

### 4. Serial/IP 설정

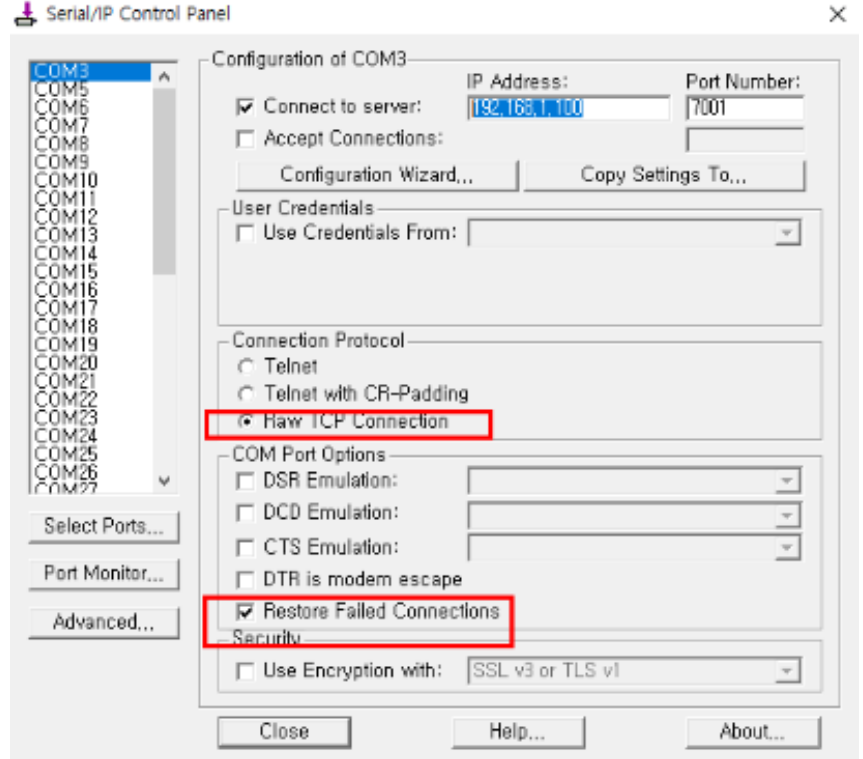

Serial/IP 를 통한 가상 포트 설정시 빨간 네모의 옵션을 체크후 사용 합니다.